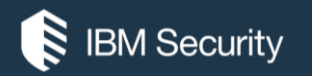

# **QRadar Tuning**

#### IBM SECURITY SUPPORT OPEN MIC

Slides and additional dial in numbers: **http://ibm.biz/qradartuning1**

**NOTICE:** BY PARTICIPATING IN THIS CALL, YOU GIVE YOUR IRREVOCABLE CONSENT TO IBM TO RECORD ANY STATEMENTS THAT YOU MAY MAKE DURING THE CALL, AS WELL AS TO IBM'S USE OF SUCH RECORDING IN ANY AND ALL MEDIA, INCLUDING FOR VIDEO POSTINGS ON YOUTUBE. IF YOU OBJECT, PLEASE DO NOT CONNECT TO THIS CALL.

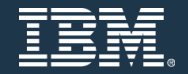

May 16, 2017

#### **Panelists**

- Adam Frank Executive IT Architect
- Sterling Jones Cybersecurity Technical Lead
- Nick LaPlaca Product Professional Services, Consultant
- Alaa Ali Product Professional Services, Consultant
- Paul Ford-Hutchinson Security Intelligence SWAT
- Shane Lundy Offering Management QRadar App Management

Presenter: Jonathan Pechta – Support Technical Writer / Support Content Lead Moderator: Jack Cam – Support Manager Assisting: Michael Hunt – Support Knowledge Co-op student

# **Announcements**

### General Information / Announcements

- QRadar 7.3.0 Patch 1 has been released. There is both a published ISO and SFS file.
	- The SFS file is intended for users at QRadar 7.3.0 to update to Patch 1.
	- The ISO file is intended for users at 7.2.8 Patch 1 or later to update to QRadar 7.3.0 Patch 1.
- April wrap-up newsletter is available here: **http://ibm.biz/newsapril2017**
- Next week: QRadar Open Mic on Optimizing QRadar Advisor w/Watson (23rd of May)

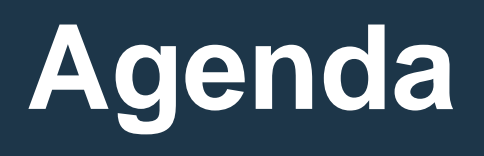

"Once we know something, we find it hard to imagine what it was like not to know it." - Authors, *Chip & Dan Heath*

#### QRadar Tuning Feature Discussion

Tuning Methodology

Getting Started (The Core Foundation) Network Hierarchy Host Definitions BB / Reference sets Server Discovery Content Packs (pre-built use cases, e.g. PCI)

Tuning (Initial Rule Tuning)

1a. Tuning using Sim Tuning Report

1b. Tuning using Offenses by Category

1c. Offenses by rules, sorted by Offense Count

1d. False positive rules and use of False positive button – last resort

### **The Core Foundations**

### **Network Hierarchy**

You can't build a great building on a weak foundation. You must have a solid foundation if you're going to have a strong superstructure. - Gordon B. Hinckley

### What is Network Hierarchy?

Network Hierarchy defines what address spaces for assets are in your network (Local) and what is outside of your network (Remote). This is done by defining CIDR ranges that allows administrators to segment the network in to logical groups for rules, searches, reports, network anomaly behavior patterns, etc. This list should include both routable and nonroutable addresses for assets you own.

**Rule of thumb**: Make your network hierarchy as deep and specific as you need to monitor critical systems and important network segments.

**Did you know?** 64 enabled rules in QRadar refer to the Network Hierarchy.

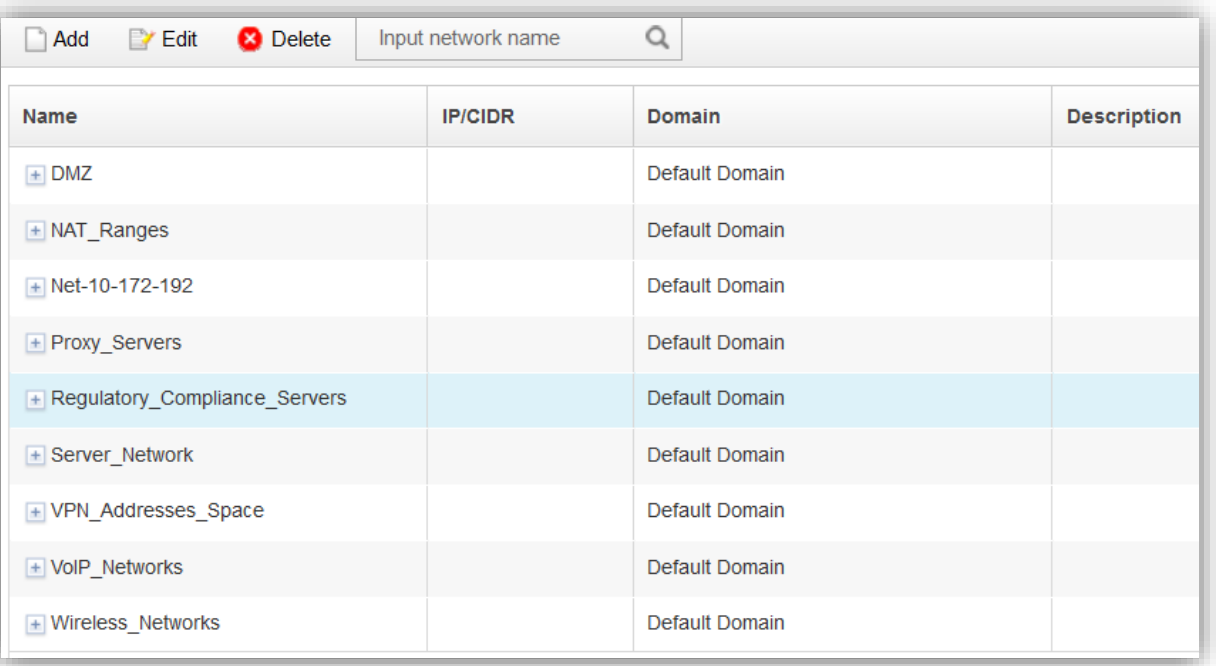

### How deep do I go with Network Hierarchy?

A well-defined network hierarchy can help users quickly identify where an offenses is occurring.

The more specific you get, the better, but more maintenance is likely required to keep the list up-to-date with network changes.

**Brainstorming:** Think of your organization's network and attempt to classify it in to 10 segments. Use these 10 segments to become the top level networks in your hierarchy. Note: Each top level can have multiple-sub segments; however, disregard that for this thought exercise.

Example of top level segments:

- 1. Corporate Network
- 2. Remote Sites
- 3. Data Centers
- 4. Critical Assets (PCI Zone)
- 5. Server Types
- 6. Network Management Devices
- 7. Local Catch-all

Example :

- 1. Corporate Network
	- 1. Corporate 1 wired 10.1.0.0/24
	- 2. Corporate 2 wired 10.2.0.0/24
	- 3. Wireless 10.3.0.0/24
- 2. Remote Sites
	- 1. Fredericton 10.4.0.0/24
	- 2. Atlanta 10.5.0.0/24
	- 3. Belfast 10.6.0.0/24
- 3. Data Centers 10.7.0.0/24
- 4. Critical Assets (PCI Zone) 10.8.0.0/24
- 5. Server Types
	- 1. Windows Servers 10.9.0.0/24
	- 2. Linux 10.10.0.0/24
	- 3. Active Directory 10.11.0.0/24
	- 4. Mail 10.12.0.0/24
- 6. Local Catch-all
	- 1. 10.0.0.0/8
	- 2. 192.168.0.0/24
	- 3. 172.20.0.0/24
- 7. Network Management Devices 10.14.0.0/24
- 8. Lab Networks 10.13.0.0/24

### Network Hierarchy and Rules

The larger the network segment the easier it is to maintain from a rule standpoint. The smaller the network hierarchy segment, then the more granular you can get from an offense standpoint. The rule engine isn't affected by the size of the range. It's simply going to analyze each IP and see which network object the event or flow falls in to based on CIDR.

How granularity can work to your advantage (anomalies and tracking behavior):

- For example, you probably expect all of the AD servers in your North America Finance department to exhibit roughly the same behaviors and patterns. Keeping these two networks in their own hierarchy allows you to write rules around similar networks and let QRadar detect deviations. You might want to compare AD servers in North America Finance to AD servers in Europe Finance.
- Another typical use case is to allow you to write rules around data moving between zones, such as communications between A and B outside certain hours, weekends, or meeting other criteria should trigger an anomaly.

### Network Hierarchy and keeping up-to-date

Administrators can use searches to determine addresses that are outside of the network hierarchy. If you run searches that look for data that is Remote-to-Remote and get hits back on the search, then you likely have an issue in your network hierarchy.

1. Talk with your Subject Matter Experts and schedule reviews or reports of IP addresses to keep up-to-date.

2. Use automation such as Infoblox or other network management utilities to keep track of IP addresses in large networks and leverage the API to update data.

3. Look for Remote-to-Remote (R2R) events, this indicates a network hierarchy configuration issue.

4. Schedule reviews to identify addresses that are classified as "other". Other is a hidden network hierarchy address that uses 0.0.0.0/0 as the CIDR range to catch all addresses that are undefined to a network.

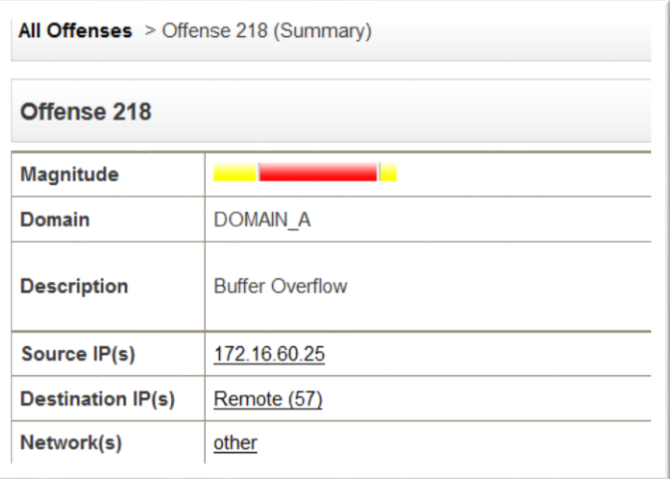

### **The Core Foundations**

### **Host Definitions BB / Reference data**

### Quick Review: What are Building Blocks?

A building block are a subset of rule tests without any responses. Think of it as a container of rules without an resulting action. The idea being that building blocks are a reusable set of rule tests that users can leverage within other rules when required.

A common example of this is to populate the BB:Host Definition building blocks with the addresses of servers. This allows administrators to either exclude or include rule tests by specific server types, such as VPN servers, Mail servers, LDAP servers, etc.

In order to leverage a building block, a rule test must be added to reference the building block.

In a default QRadar 7.2.7 installation without any content extensions added, there are 123 rules (89 enabled) and 198 building blocks (188 building blocks).

Such as: BB:ComplianceDefinition BB:CategoryDefinition BB:PortDefinition BB:DeviceDefinition BB:Flowshape BB:FalsePositive BB:ProtocolDefinition and more…

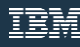

### What are Host Definition: Building Blocks?

Host definition building blocks (BB:HostDefinition) are used by QRadar to discover and classify server types on the network. If a particular server is not automatically detected, you can manually add the server to its corresponding host definition building block using an IP or CIDR range.

This ensures that the appropriate rules are applied to a particular server type. However, building blocks are used as categorizers for rule and have no action of their own.

If there is not a category that fits common server types in your network, you can copy/modify a Host Definition:BB to meet your requirements.

By default, there are 27 HostDefinition:BB categories.

BB:HostDefinition: Consultant Assets BB:HostDefinition: Database Servers BB:HostDefinition: DHCP Servers BB:HostDefinition: DMZ Assets BB:HostDefinition: DNS Servers BB:HostDefinition: FTP Servers BB:HostDefinition: Host with Port Open BB:HostDefinition: LDAP Servers BB:HostDefinition: Local Assets BB:HostDefinition: Mail Servers BB:HostDefinition: MailServer Assets BB:HostDefinition: Network Management Servers BB:HostDefinition: Protected Assets BB:HostDefinition: Proxy Servers BB:HostDefinition: Regulatory Assets BB:HostDefinition: Remote Assets BB:HostDefinition: RPC Servers BB:HostDefinition: Servers BB:HostDefinition: SNMP Sender or Receiver BB:HostDefinition: SSH Servers BB:HostDefinition: Syslog Servers and Senders BB:HostDefinition: VA Scanner Source IP BB:HostDefinition: Virus Definition and Other Update Servers BB:HostDefinition: VoIP PBX Server BB:HostDefinition: VPN Assets BB:HostDefinition: Web Servers BB:HostDefinition: Windows Servers

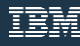

### Host Definition: Building Blocks (continued)

#### **Why are host definition building blocks important?**

These building blocks categorize assets / server types in to CIDR/IP ranges. Populating host definition building blocks allows QRadar to understand the type of appliance that belongs to an address or address range.

These building blocks can then be leveraged in rules to exclude or include entire asset categories in rule tests.

Rule

Apply Database Remote Login Failure on events which are detected by the Local system and when the source is Remote and when an event matches any of the following BB:HostDefinition: Database Servers, BB:HostReference: Database Servers and when an event matches all of the following BB:CategoryDefinition: Authentication Failures

Alternately, use reference sets to capture data or categorize appliances and use these instead of Host Definition:BB.

The downside is that default QRadar rules do not leverage reference sets by default. However, some content packs do include reference sets, with building blocks and matching rule definitions.

### **The Core Foundations**

**Server Discovery** 

### What is Server Discovery?

Server discovery uses exists asset profile data to allow administrators to define unknown server types and assign them to a server definition and also the Network Hierarchy.

You must have asset data on your Assets tab. Asset data is populated by:

- 1. Vulnerability scan data
- 2. Flows passive asset identification

Administrators who have asset data populated using Vulnerability (VA) scanners or asset data from passive flow data can define server types by port information.

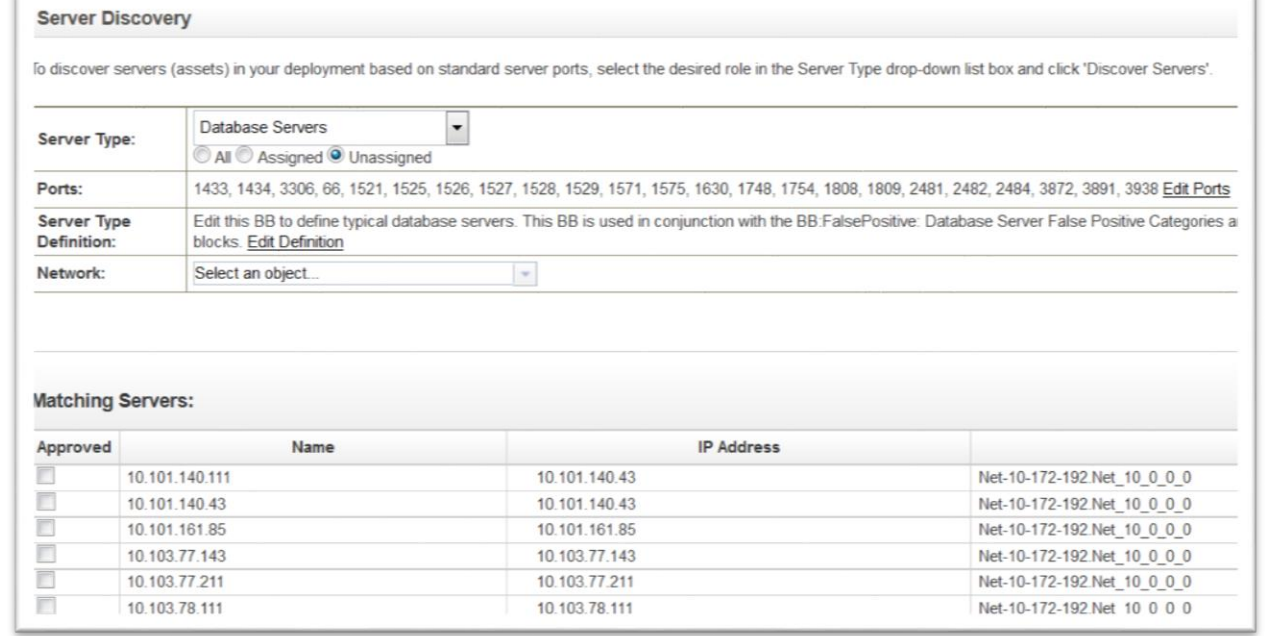

Server Discovery does **not** scan your network. Server Discovery does **not** look into events and flows. Server Discovery only searches asset profiles.

### **The Core Foundations**

### **QRadar Content Extensions**

### Content Extensions

QRadar by default includes 321 entries in the custom rule table in QRadar (7.2.7). This includes are 123 rules (89 enabled) and 198 building blocks (188 building blocks).

During the QRadar 7.2.6 release, QRadar shipped with ~660 default rules in our enterprise template. The enterprise template was broken in to core SIEM rules and categories. There are currently 20 content extensions available for QRadar on the X-Force App Exchange.

For example:

- QRadar Intrusion Content Extension
- QRadar Anomaly Content Extension
- QRadar Reconnaissance Content Extension
- QRadar Threat Content Extension
- QRadar Baseline Maintenance Content Extension
- QRadar Security Compliance Content Extension

Specific product extensions and compliance specific extensions are also released:

- **QRadar ISO 27001 Content Extension**
- **Microsoft Security Event Log Content Extension**
- SOX, HIPPA, PCI, GPG13, FISMA, GLBA, NERC
- ThreatStream Content Extension
- VMware Content Extension

# Tuning Methodology

"Computers are like Old Testament gods; lots of rules and no mercy." - Joseph Campbell

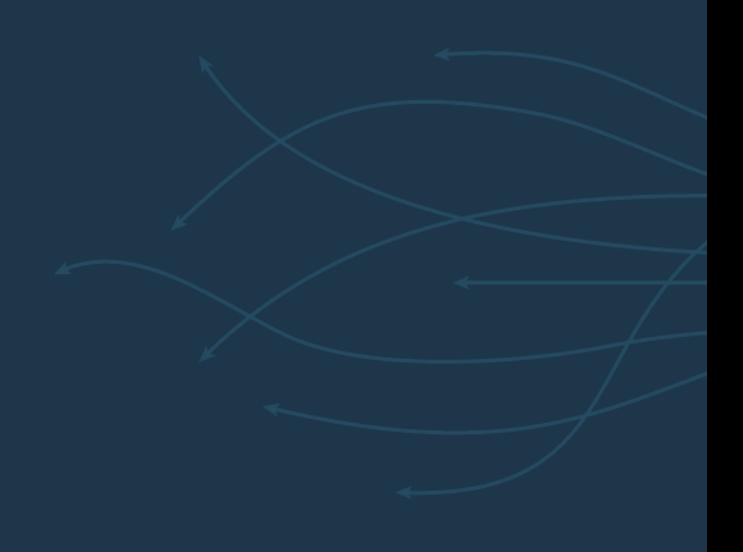

### Where to start?

A common misconception when tuning is to start looking at the data on **Offenses > All Offenses**. This can be time consuming and doesn't provide an initial direction to administrators who have to tune the system.

In this section, we are going to discuss two tuning methods that can help increase success for most administrators:

- 1. Creating a SIEM Tuning Report
- 2. Tuning be Offense Category

Don't start on the All Offenses Page.

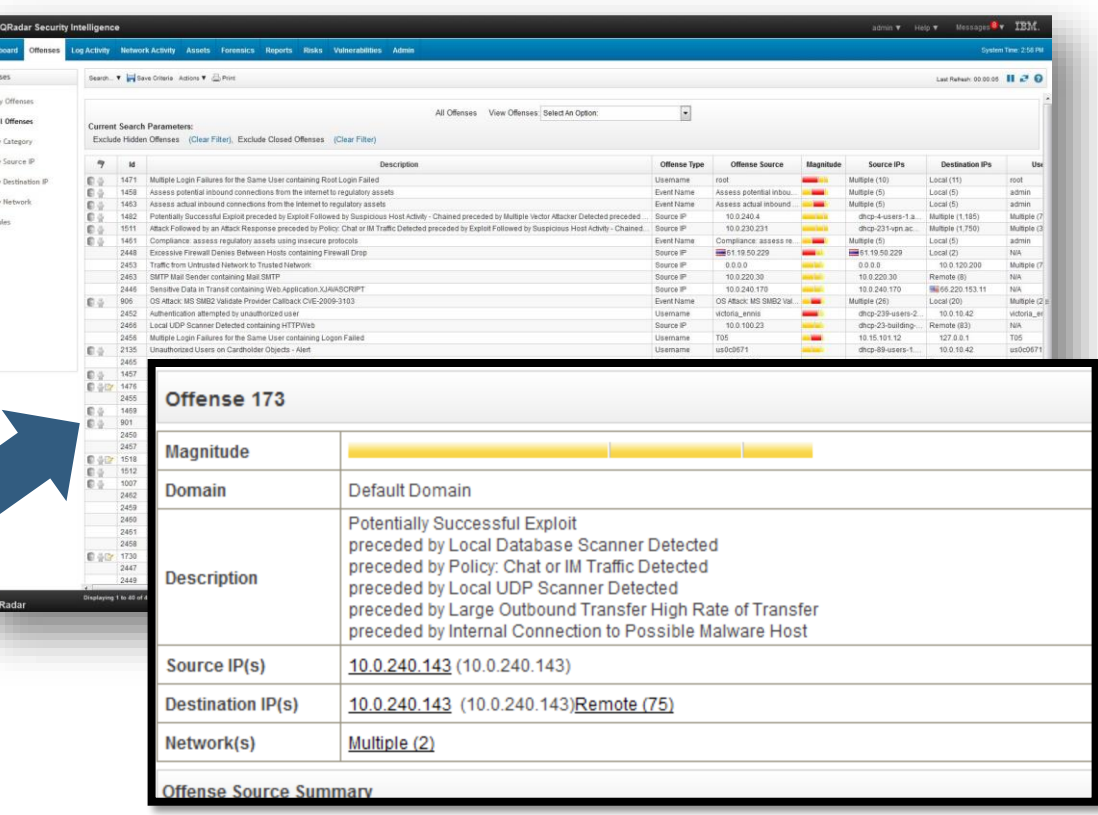

# Tuning Methodology

# Creating a SIEM Tuning Report

"Computers are like Old Testament gods; lots of rules and no mercy." - Joseph Campbell

### Step 1: SIEM Tuning Report

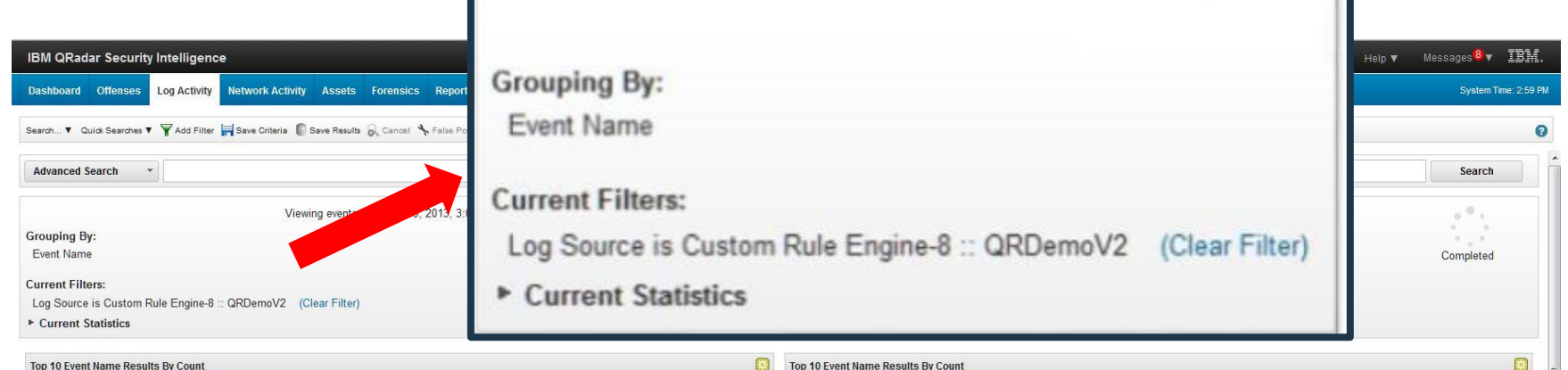

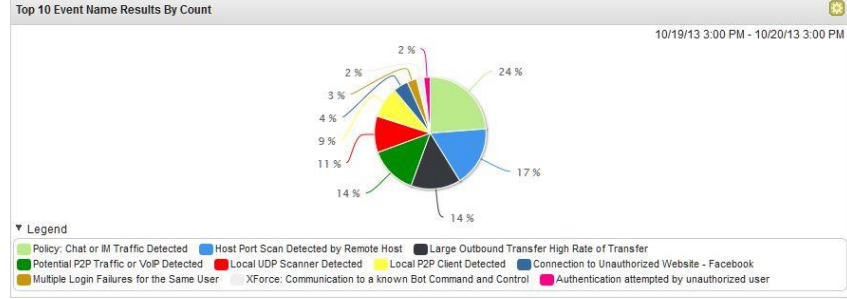

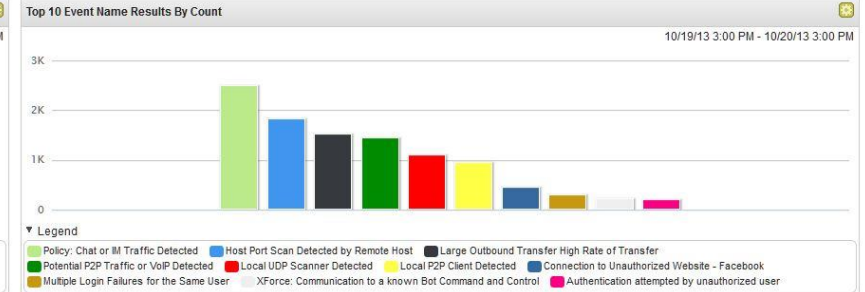

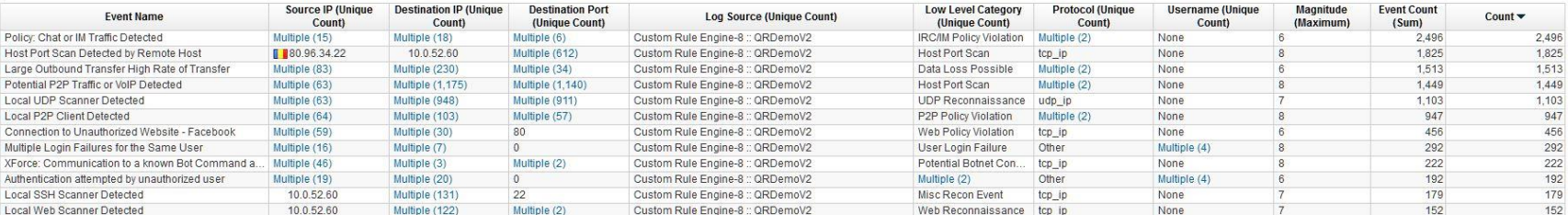

(Hide Charts)

Displaying 1 to 40 of 42 items (Elapsed time: 0:00:00.114)

Page:1

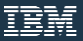

### Step 2: SIEM Tuning Report – Save it

It is also recommended that admins make this tuning report in to a dashboard to view how tuning changes reduce unnecessary offenses over time.

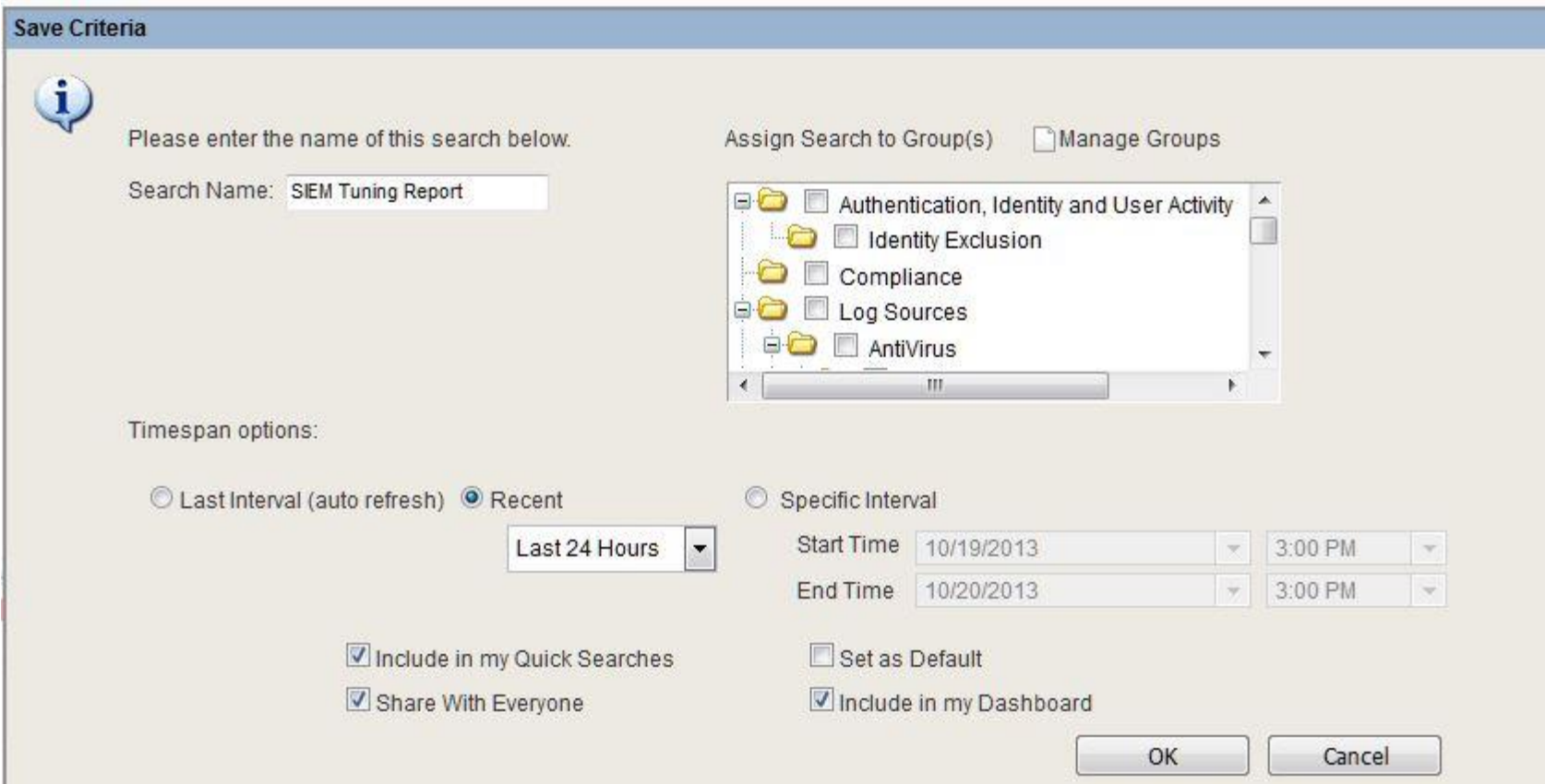

### Step 3: Review – What rules are generating offenses?

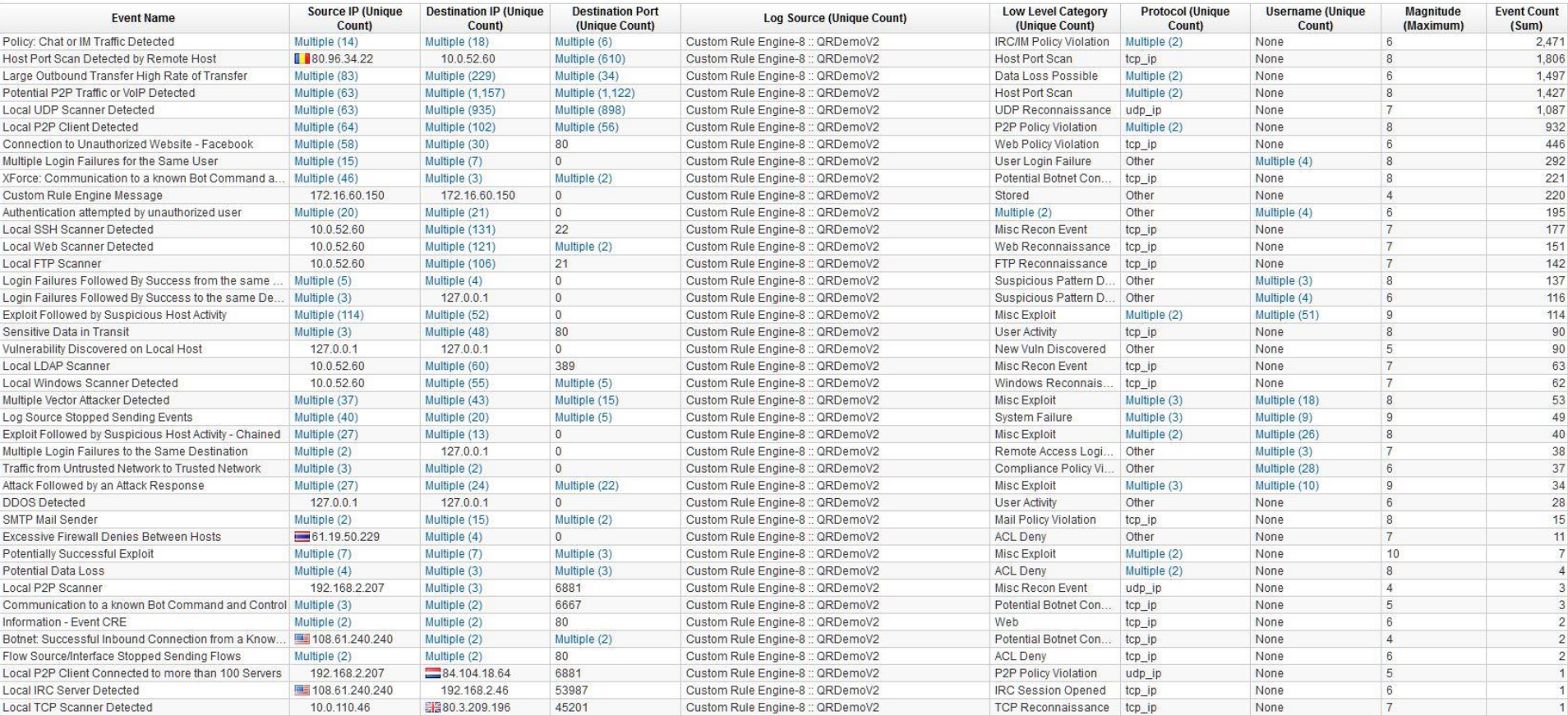

Step 4: Start to tune rules as required based on your report

Administrators should review the content from Step 3 to determine what rules are firing most. Then review what is making those rules fire and adjust any of the following conditions:

- 1. Add/Remove Tests
- 2. Modify Tests/Thresholds
- 3. Change the Response

### 4a/4b. Modifying Rule Tests & Thresholds

Add/remove rule tests to tune for data you care about:

- Only to a specific country
- Only from a critical network
- Working hours
- Assets w/vulnerabilities

#### Adjust the existing rule tests:

- Source bytes greater than 2M
- 30 min window instead of 12

Create a note about changed made to the rule

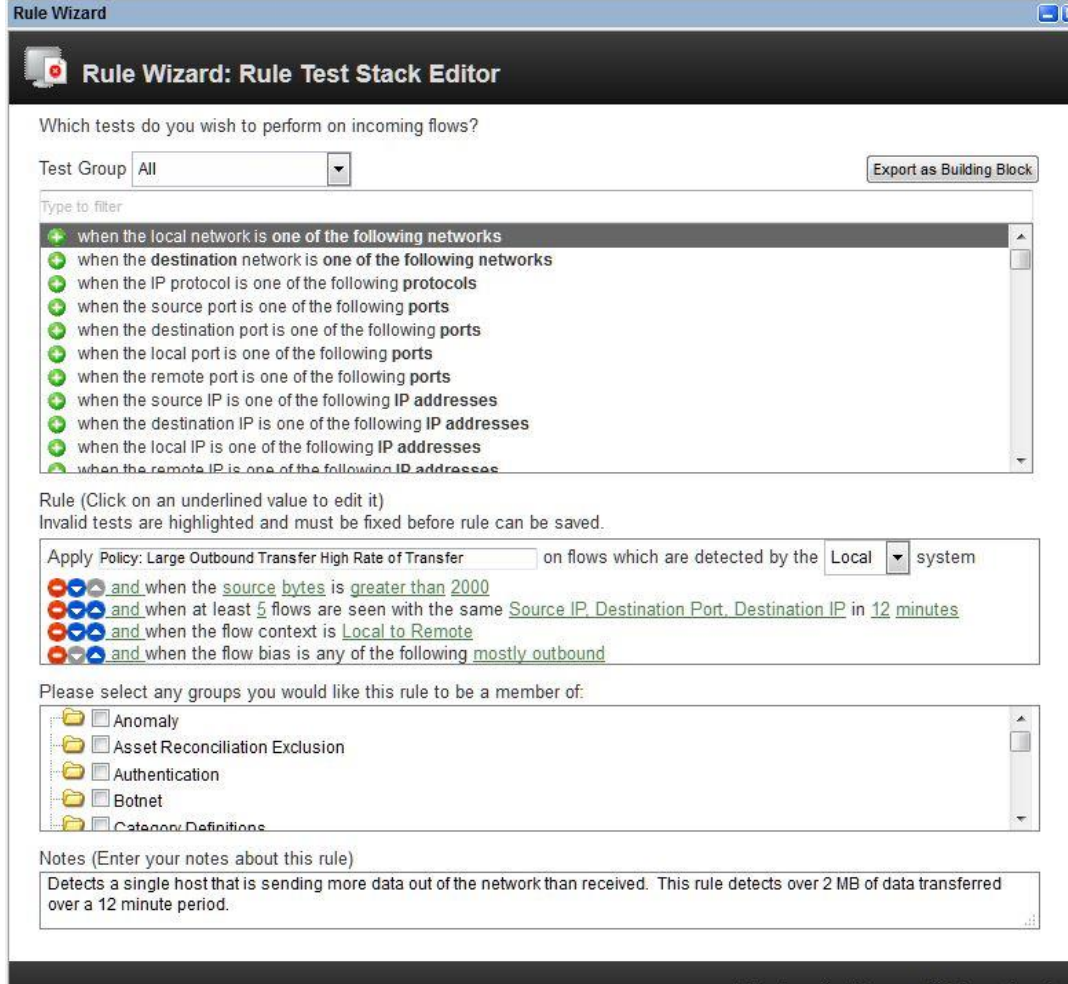

### 4c. Adjust Your Rule Responses

### Examples:

- Enable response limiters
- Trigger scans
- Add to reference set / data

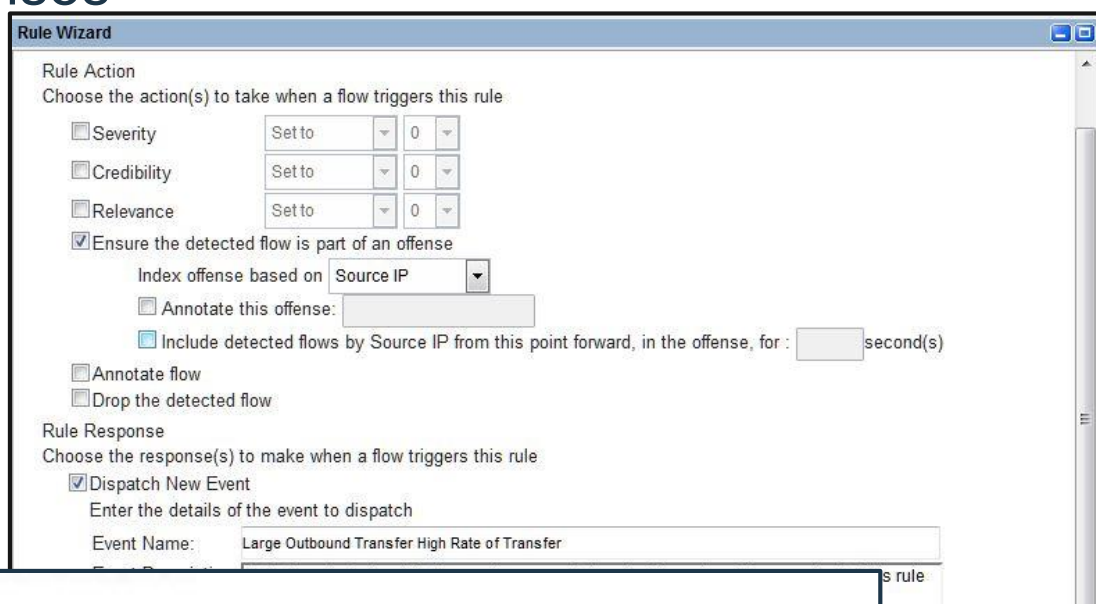

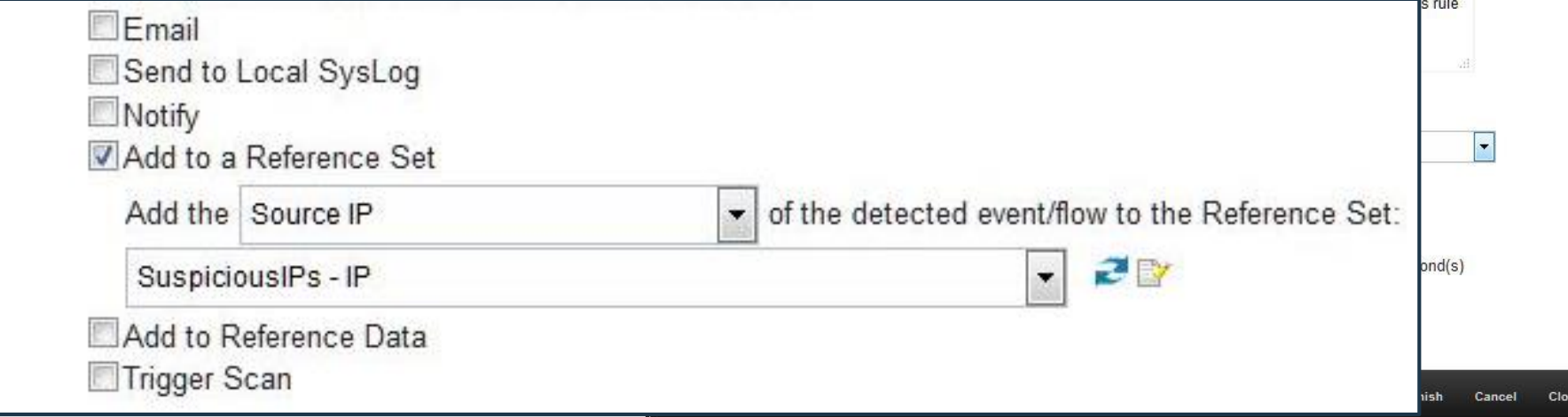

### Tip: Use event searches to quickly find the contributing rule

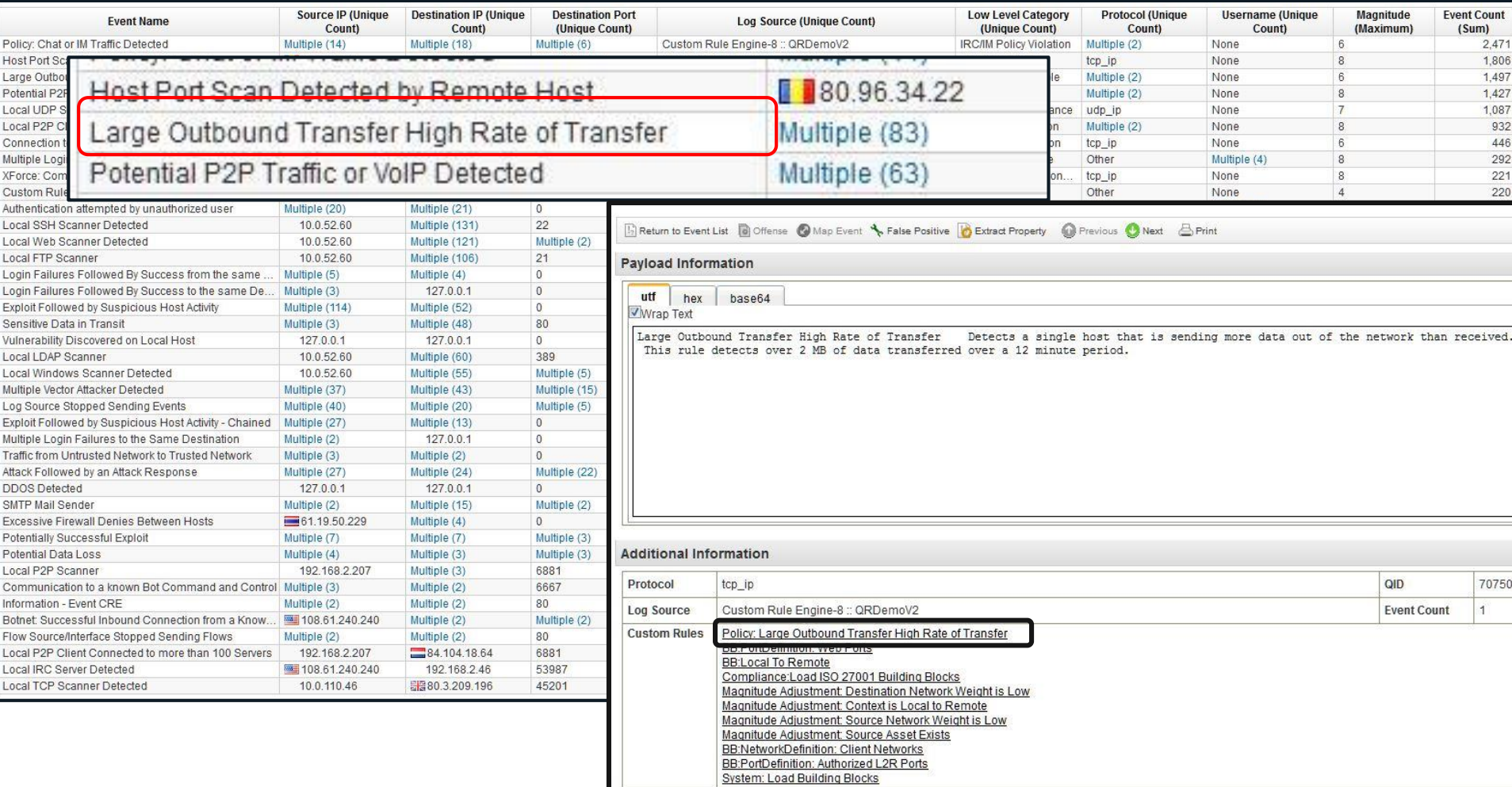

# **Tuning Offenses by Category**

### Tuning Offenses by Category

The goal of tuning by category is to eliminate the number of offenses being generated by category to quickly reduce the volume of offenses generated in QRadar.

In this example, we see that 700+ offenses are generated under the Audit & Potential Exploit category. Let's expand this for more information.

Step 1: Start your investigation based on what categories are generating the most events. In this case, there are two core categories that are generating large numbers of events.

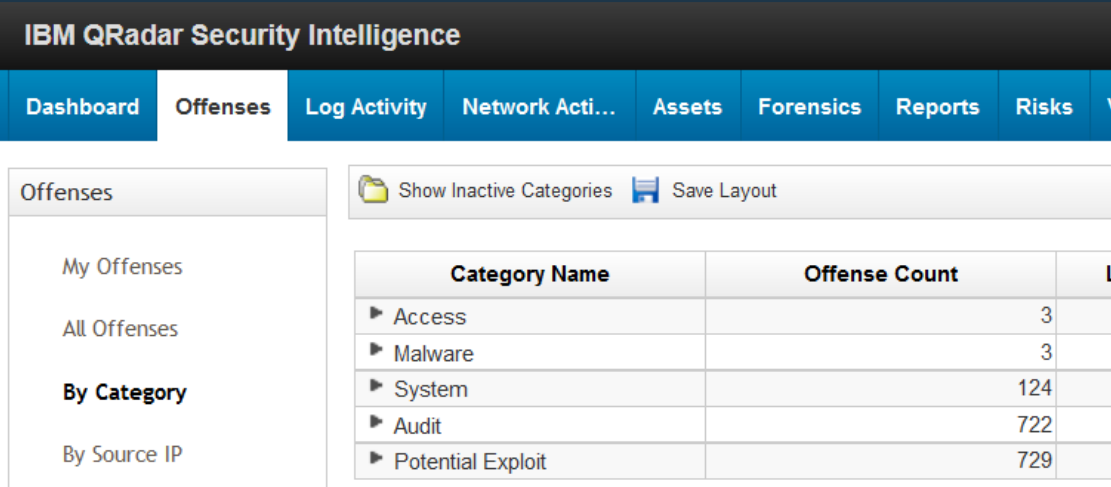

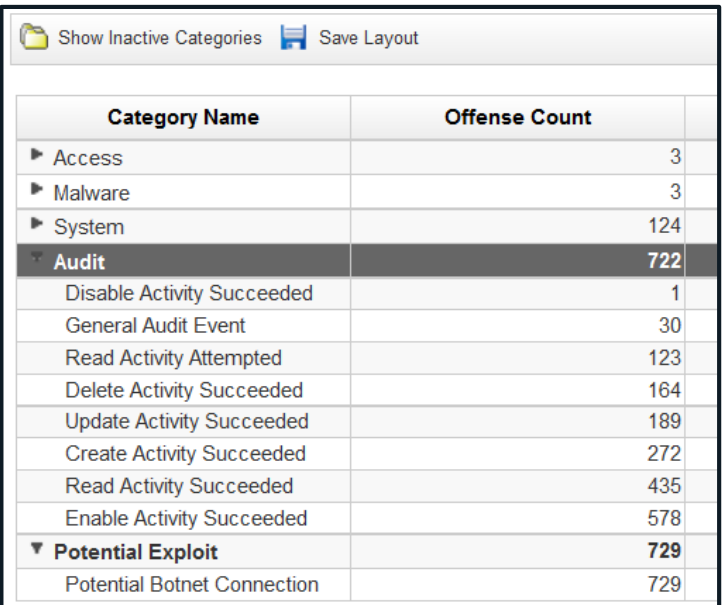

### Viewing the Offenses Summary

1. Double click the Category and then double click an event to view the Offense summary.

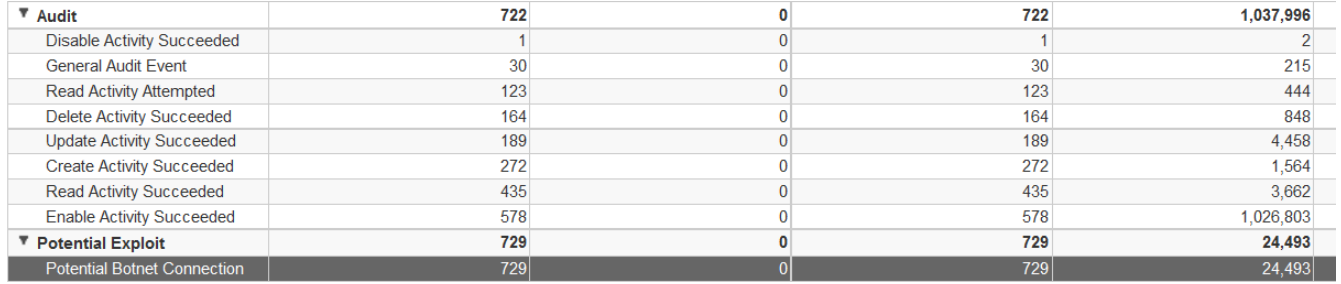

- 2. Review the basic summary, note that this offense is not part of a network hierarchy and the description is "New-Non-Servers Communicating with External IP Classified as Dynamic containing File downloaded".
- 3. This does not tell use the rules that triggered though, so select **Display > Rules**.

### Viewing the Offenses Summary

#### Review the list of rules that contributed to the offense.

All Offenses  $>$  Offense 31,315 (Rules)

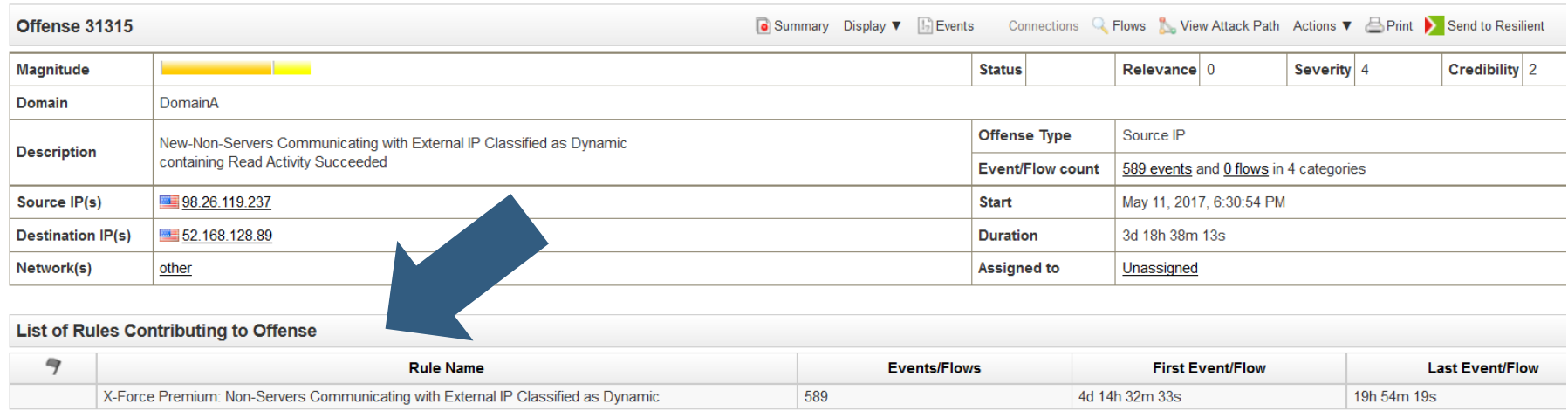

NOTE: It is a X-Force Premium Rule for Non-Servers Communicating with an External IP Classified as Dynamic.

### Viewing the Offenses Summary

Double click the rule to view the rule tests.

In this case, since the NOT exclusion is unable to trigger due to a network hierarchy configuration issue, all Source IP addresses categorized as Dynamic IPs were triggering the rule, if they have a confidence factor of 75 or higher.

Remember that the network hierarchy showed 'other' telling us that the IP in the offense was not part of any Network hierarchy.

What to do next:

- 1. The administrator could populate the network hierarchy with CIDR ranges.
- 2. Raise the confidence values
- 3. Disable the rule

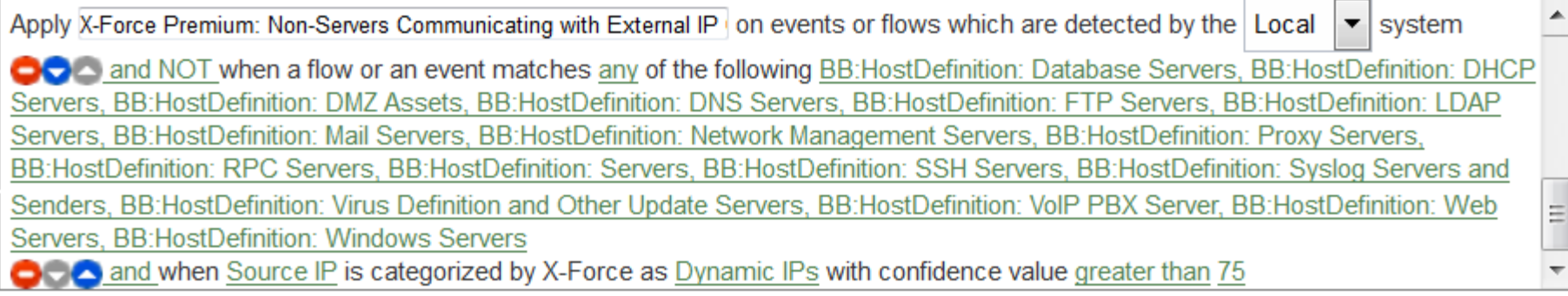

# **False positive rule**

#### Where to start?

Users can tune out rules that are known to be false positives. False positives act as a bypass CRE action to prevent a rule from generating an offense or any notifications.

The goal of using false positives is to tune out expected behavior to reduce the noise and identify true risks. False positives building blocks are special because they are loaded and evaluated first when they appear as part of a rule test.

False positive rules should only be added as a last resort. There are better methods of reducing false positives such as tuning specific rules, verifying that baseline data is updated, or even using a routing rule to prevent an offense from being triggered.

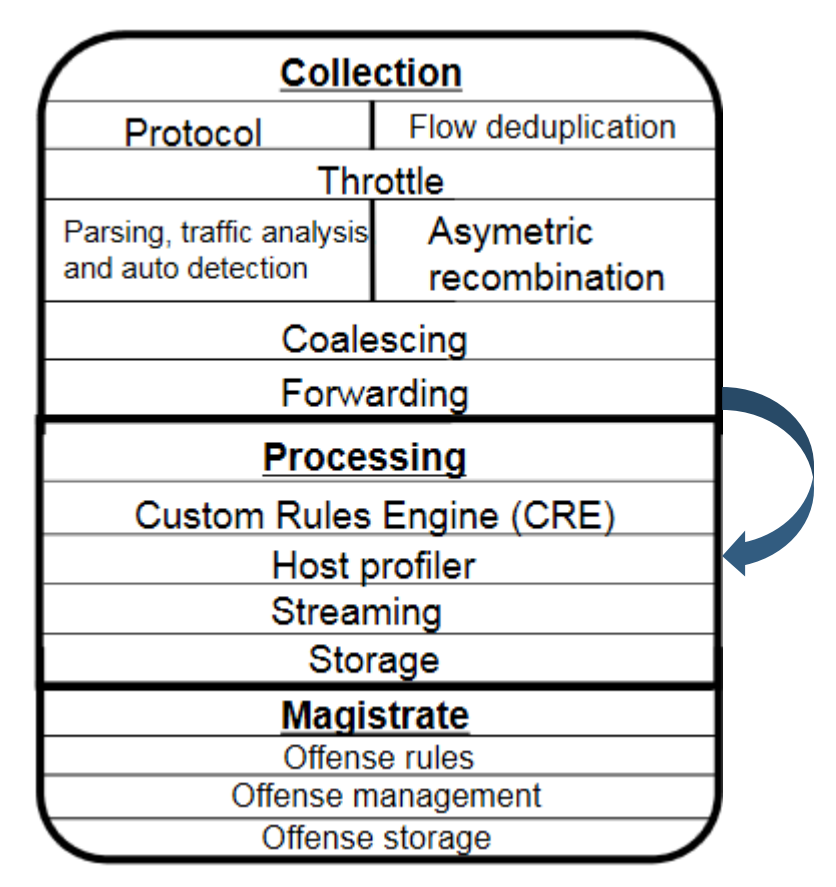

### False Positive – ONLY when it's NOT TRUE!

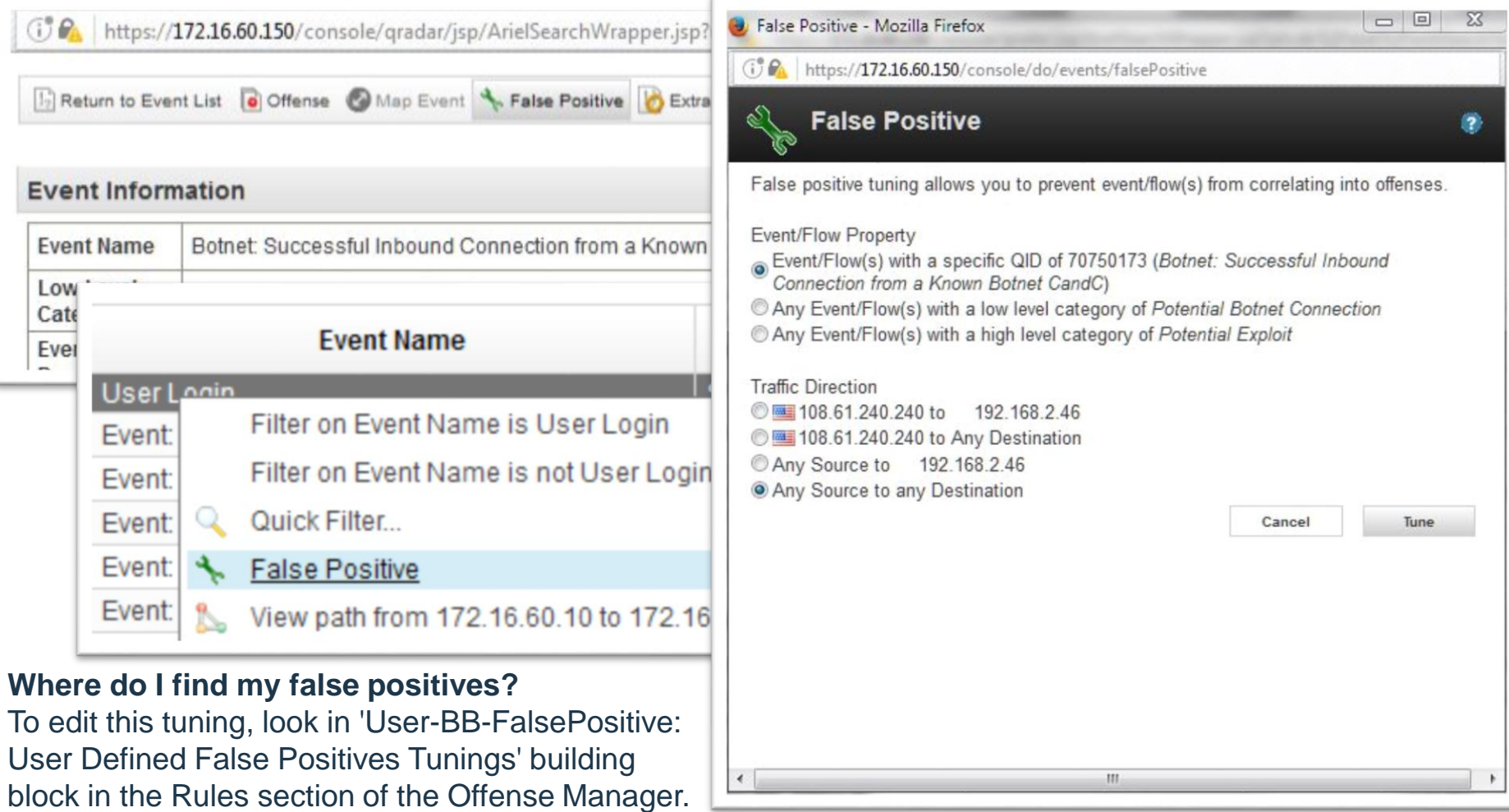

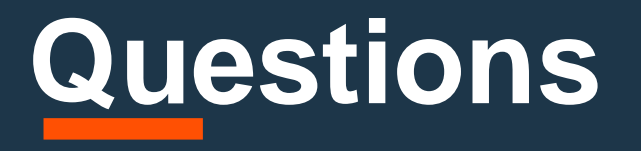

"Good questions outrank easy answers." - Paul Samuelson

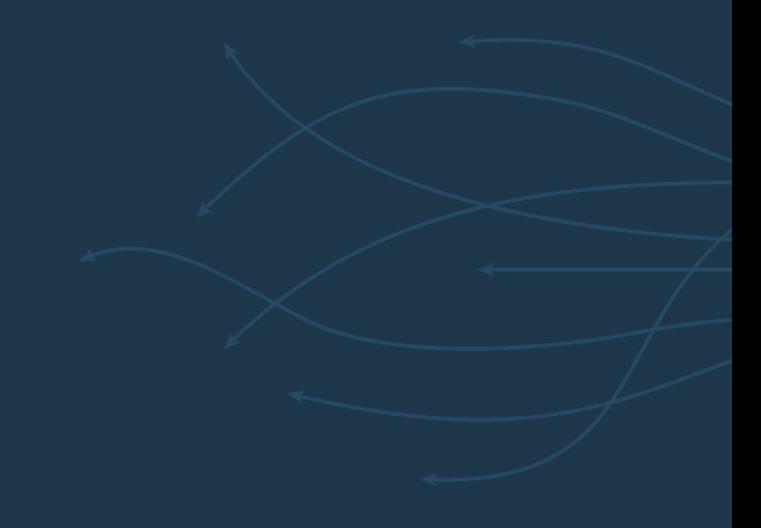

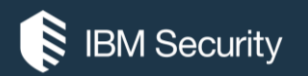

# **THANK YOU**

#### FOLLOW US ON:

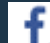

https://www.facebook.com/IBM-Security-Support-221766828033861/

- QRadar Forums: https://ibm.biz/BdR2kC
- youtube/user/ibmsecuritysupport
- @askibmsecurity

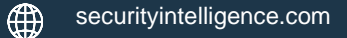

∰ xforce.ibmcloud.com

© Copyright IBM Corporation 2016. All rights reserved. The information contained in these materials is provided for informational purposes only, and is provided AS IS without warranty of any kind, express or implied. Any statement of direction represents IBM's current intent, is subject to change or withdrawal, and represent only goals and objectives. IBM, the IBM logo, and other IBM products and services are trademarks of the International Business Machines Corporation, in the United States, other countries or both. Other company, product, or service names may be trademarks or service marks of others.

Statement of Good Security Practices: IT system security involves protecting systems and information through prevention, detection and response to improper access from within and outside your enterprise. Improper access can result in information being altered, destroyed, misappropriated or misused or can result in damage to or misuse of your systems, including for use in attacks on others. No IT system or product should be considered completely secure and no single product, service or security measure can be completely effective in preventing improper use or access. IBM systems, products and services are designed to be part of a lawful, comprehensive security approach, which will necessarily involve additional operational procedures, and may require other systems, products or services to be most effective. IBM does not warrant that any systems, products or services are immune from, or will make your enterprise immune from, the malicious or illegal conduct of any party.

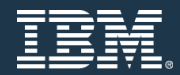